# **ADAS対応⾞種と診断対応⾞種の検索⽅法**

### **1.AUTELのホームページからの検索⽅法**

### **1-1.ADAS対応車種の検索方法**

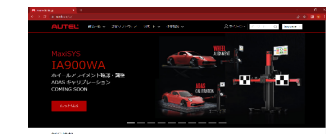

①autel.com/jpで検索 AUTELのホームページを閲覧

**2-2.診断対応⾞種の検索⽅法**

②上部のツールバーより、サポートをタッチ 【ADAS対応⾞種】を選択

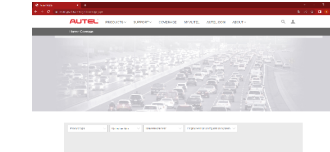

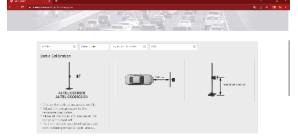

③ADAS対応⾞種検索画⾯ ④【Product Type】→(MA600)を選択

 【Calibration data】→(Calibration data)を選 択

【Make/Model/Year】

→(車両メーカー、車種、年式)を選択

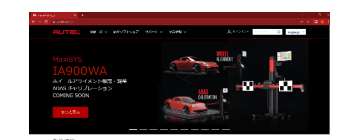

①autel.com/jpで検索 AUTELのホームページを閲覧

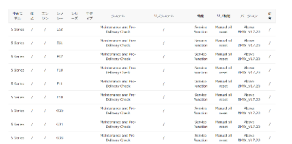

⑤対応システムと内容が確認できます

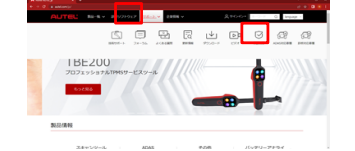

②上部のツールバーより、サポートをタッチ 【診断対応車種】を選択

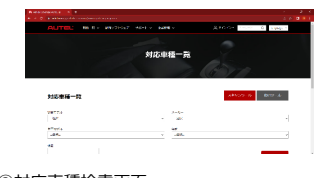

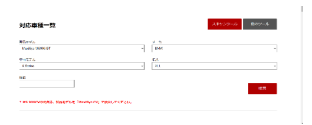

③対応車種検索画面 – インファイン の【製品モデル】【メーカー】【車両モデル】 【年式】を選択し、【検索】を選択

# 2.スキャンツールからの検索方法 【条件;Wi-Fi接続され、ADASソフトがインストールされている事】

## 2-1.ADAS対応車種の検索方法

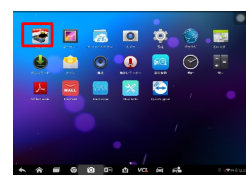

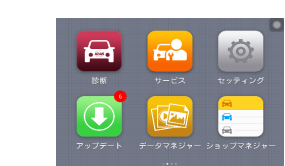

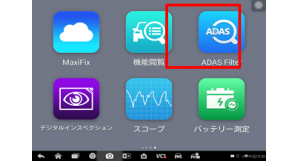

①メイン画面で【MaxiSys】を選択 ②MaxiSys ホーム画面 ③MaxiSys ホーム画面より左へスワイプ 【ADAS Filter】を選択

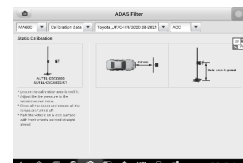

④【Product Type】→(MA600)を選択 【Calibration data】→(Calibration data)を選

### **2-2.診断対応⾞種の検索⽅法**

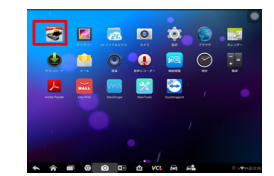

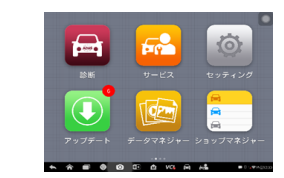

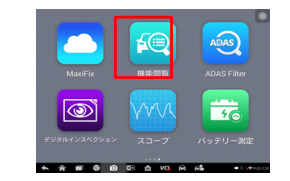

①メイン画面で【MaxiSys】を選択 ②MaxiSys画面 ③MaxiSys ホーム画面より左へスワイプ 【機能閲覧】を選択

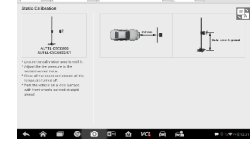

択

【Make/Model/Year】

→(車両メーカー、車種、年式)を選択

| MaxiSus MS905 BT = ENRI/S Series/Year = |                                                  |                  |            | SubSy. *<br>Model<br>$System =$     |                                |                                    |
|-----------------------------------------|--------------------------------------------------|------------------|------------|-------------------------------------|--------------------------------|------------------------------------|
| <b>Yes</b>                              | General.                                         | <b>Sub sympa</b> | Chassis    | Curanisa.                           | <b>Gallery Kra</b>             | <b>Mars</b> ing                    |
| a                                       | <b>Maintenance and</b><br>Pre Delivery Check     | ı                | <b>Ka</b>  | Sandara<br><b>Guardian</b>          | Margard cill senate            | Abbert<br><b>Gener W17 On</b>      |
| ä                                       | <b>Maintenance and</b><br>Pre-Ordivery Check     | ٠                | <b>DK</b>  | <b>Tachine</b><br><b>Function</b>   | Manuel citizenet               | Albina<br>DMW-Y17-28               |
| x                                       | Malekowane and<br>Pre Delivery Check             | ٠                | poo        | Tarview<br><b>Kenning</b>           | Manuel oil sourc               | <b>Alberta</b>                     |
| ×                                       | <b>Maldensens and</b><br><b>Pre-Oxford Check</b> | ı                | <b>FEE</b> | Service<br><b>Funding</b>           | Manual oil room                | <b>Abone</b><br><b>IMAY 217-28</b> |
| ٠                                       | McJosherware and<br>Per Drivery Owell            | ٠                | <b>KYY</b> | <b>Service</b><br><b>Publishers</b> | <b>Manuel oil source</b>       | Ahmer.<br>FAGILY 17.70             |
| ×                                       | <b>EASTMERSTER</b><br><b>Pro Odham Dark</b>      | ı                | <b>ARK</b> | <b>Sandra</b><br>Functions          | <b><i>READERS AND MAKE</i></b> | About.<br>FAGI V17.76              |

④【機種、メーカー、⾞種、年式】を選択 対応システムと内容が確認できます

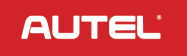